# **Garmin Image (IMG), UserData (ADM), and Text-tospeech (TTS) Container File Format**

Herbert Oppmann

[herby@memotech.franken.de](mailto:herby@memotech.franken.de)

<http://www.memotech.franken.de/FileFormats/>

<span id="page-0-0"></span>2021-12-02

## **Content**

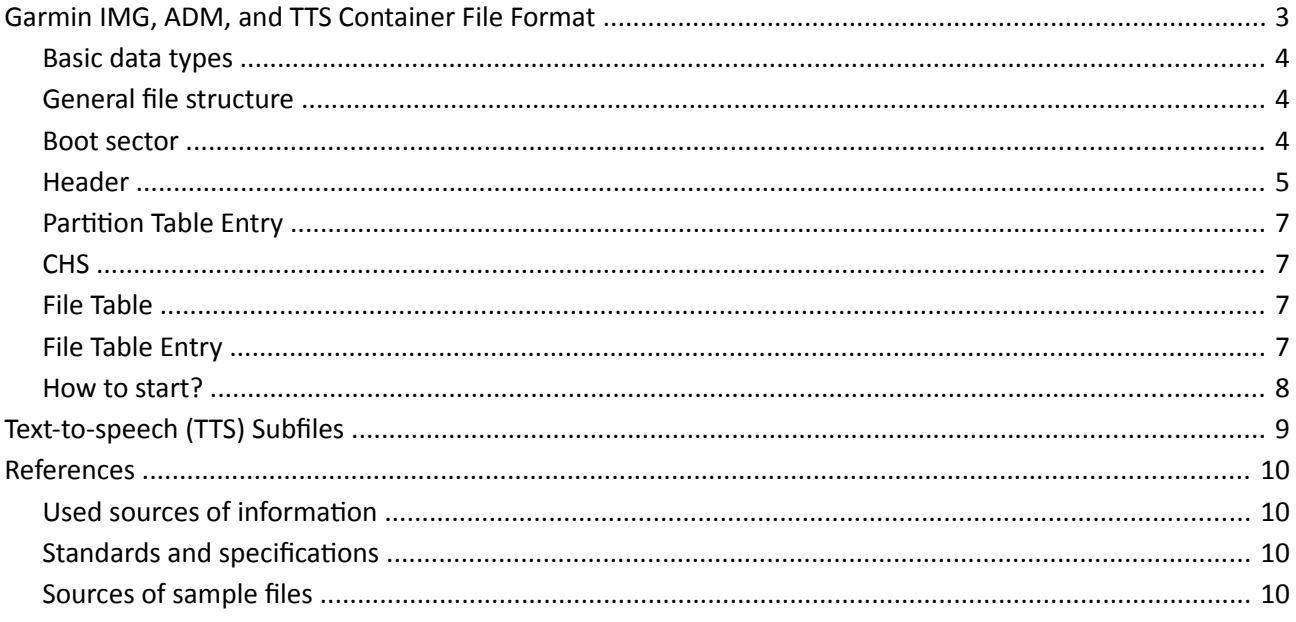

## <span id="page-2-0"></span>**Garmin IMG, ADM, and TTS Container File Format**

The Garmin Image (IMG), UserData (ADM), and Text-to-speech (TTS) Container File Format is used to combine a set of files into a single file. It is similar to a file system on a disk, but it lacks hierarchy. The contained files (called subfiles) form a flat list – there are no subdirectories. Therefore, all contained files must have unique file names.

This container format is used for image files (IMG) with filename extension \*.img , for user data files (ADM) with filename extension \*.adm, and for Text-to-speech data which usually appears in \*.RGN files in region 17.

IMG files contain all the info needed to render a map on Garmin GPS units.

ADM files can be created by Garmin HomePort [\[13\]](#page-9-5) and [\[14\]](#page-9-4). The program will only offer this feature when it thinks that a marine GPS set is connected. Either the device needs to be connected via USB, or the SD Memory Card of the device needs to be plugged into a reader on the computer. (Actually, HomePort accepts any drive with a certain directory structure and device identification files on it as a marine GPS device.) The user data files are written into subdirectory Garmin\UserData.

With TTS (text-to-speech) the device also speaks the street names with the directions.

The subfiles encountered in a Garmin container depend on the use case. Here is a list of the filename extensions:

IMG: DEM, GMP, IDX, LBL, MAR, MD2, MDR, MET, MPS, NET, NOD, QSI, RGN, S16, SNR, SRT, TRE, TDB, TRF, and TYP

ADM: PRX , RTE, TRK, and WPT

TTS: BAK, BDC, BIN, DAT, DCT, HDR, SIG, TST, TXT, and VXM

The IMG and ADM subfiles are very complex and also exist as stand-alone files. They are therefore described in separate documents. This document covers the IMG, ADM, and TTS container file format, and the TTS subfiles.

This documentation is based on own research and the sources listed in the references section.

Text highlighted like this is where further investigation is needed.

## <span id="page-3-2"></span>**Basic data types**

All values are serialized in little-endian byte order (least significant byte first).

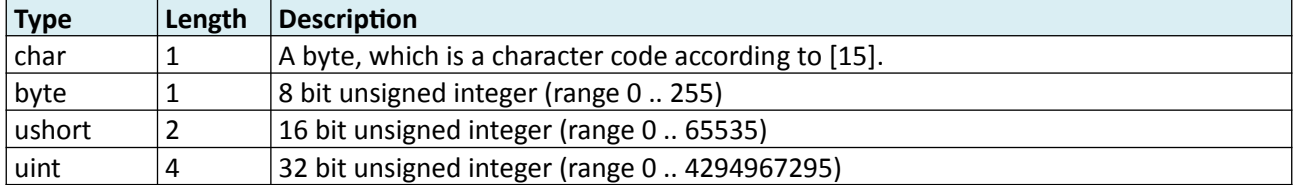

Compressed part number (see [\[9\]](#page-9-7)):

The 9x8 bits have to be interpreted as 12 character codes with 6 bits each.

Example: 10 D4 40 56 14 91 0D 14 41

Reverse bytes (shown in binary format with most significant bit (bit 7) first):

0100 0001 0001 0100 0000 1101 …

Create groups of six bits each:

010000 010001 010000 001101 …

Add 0x20 = 0010 0000, this may overflow into the 7th bit:

00110000 00110001 00110000 00101101 …

Interpret bytes as ASCII code:

 $'0'$   $'1'$   $'0'$   $'$   $'$  ...

#### <span id="page-3-1"></span>**General file structure**

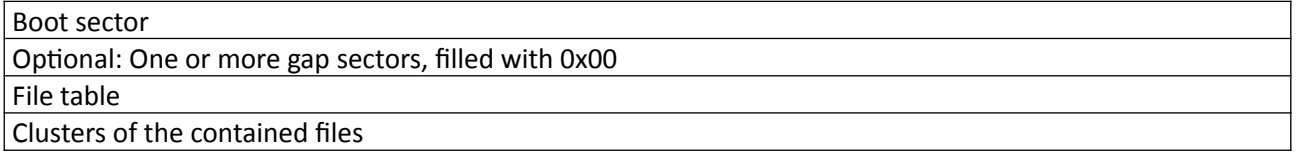

The boot sector, the gap sectors, and the file table, together are treated also as a special type of file. It appears in the file table with a name consisting of all blanks (' '). I named this CTRL for control. All contained files, including CTRL, are managed in cluster granularity, which is a power of 2 times the sector size (512 byte). Within the CTRL file, all content (boot sector, gap sectors, file table and their entries) starts on sector boundaries.

#### <span id="page-3-0"></span>**Boot sector**

This sector is similar to a Master Boot Record (MBR, see [\[10\]\)](#page-9-6).

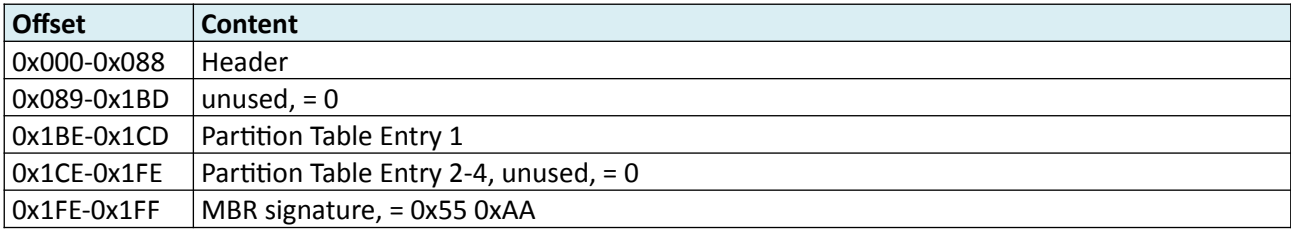

## <span id="page-4-0"></span>**Header**

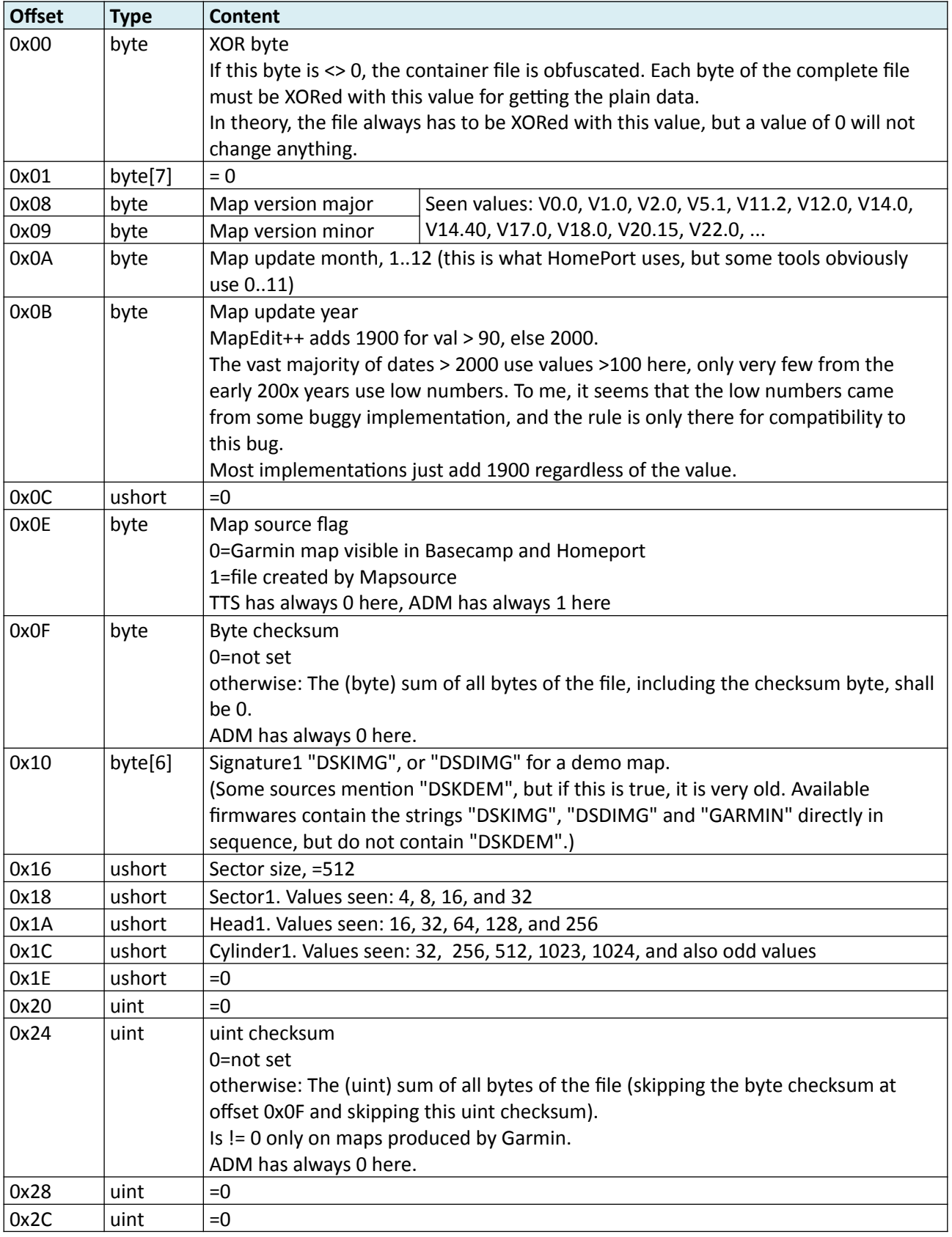

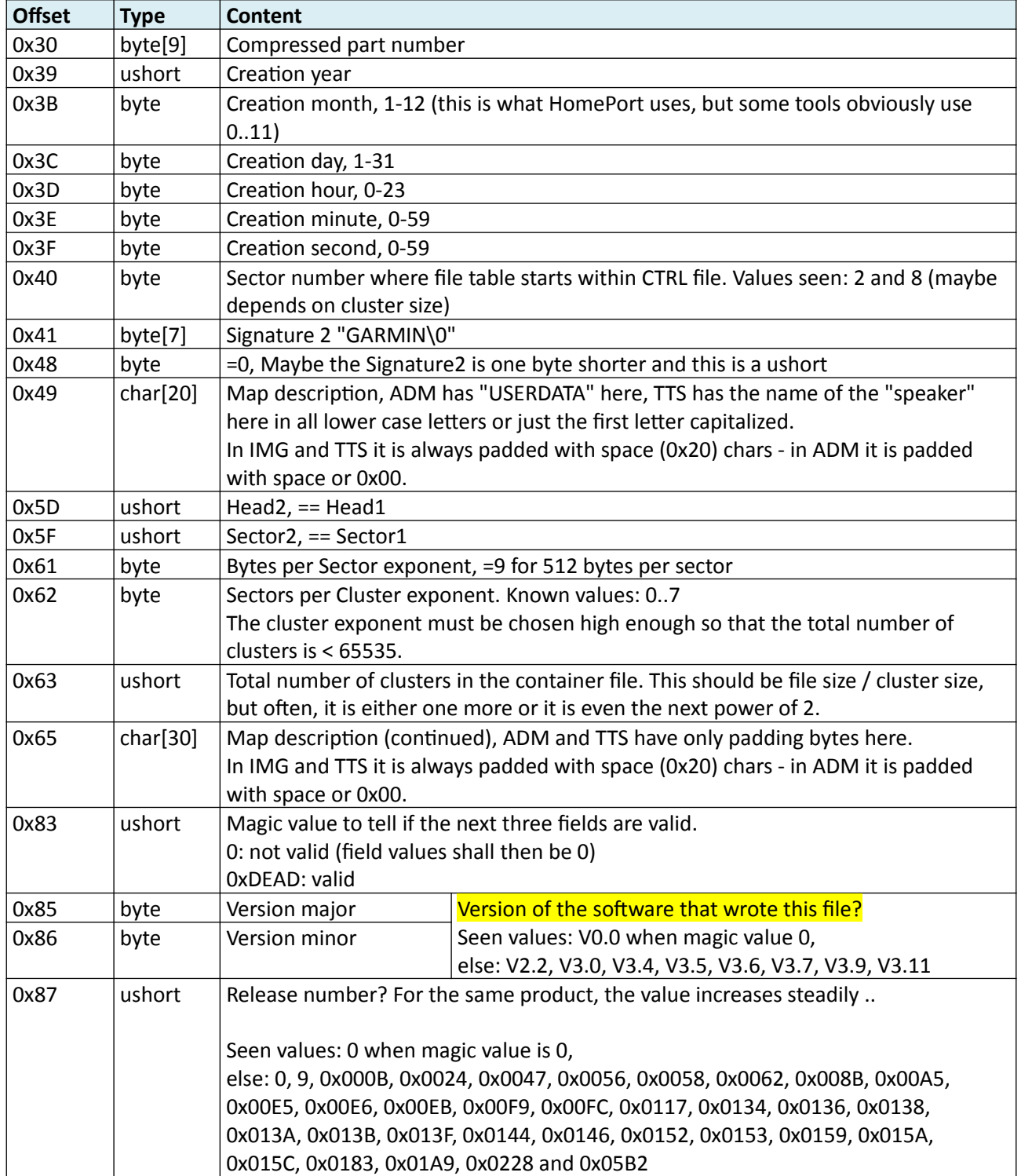

BLUCHART maps have something different in their checksum calculation ...

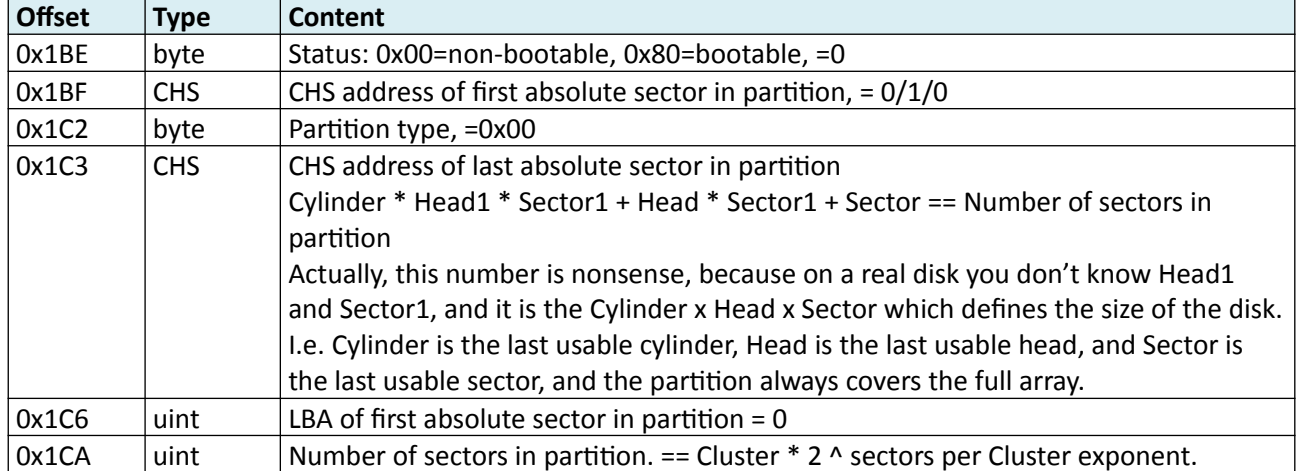

## <span id="page-6-3"></span>**Partition Table Entry**

### <span id="page-6-2"></span>**CHS**

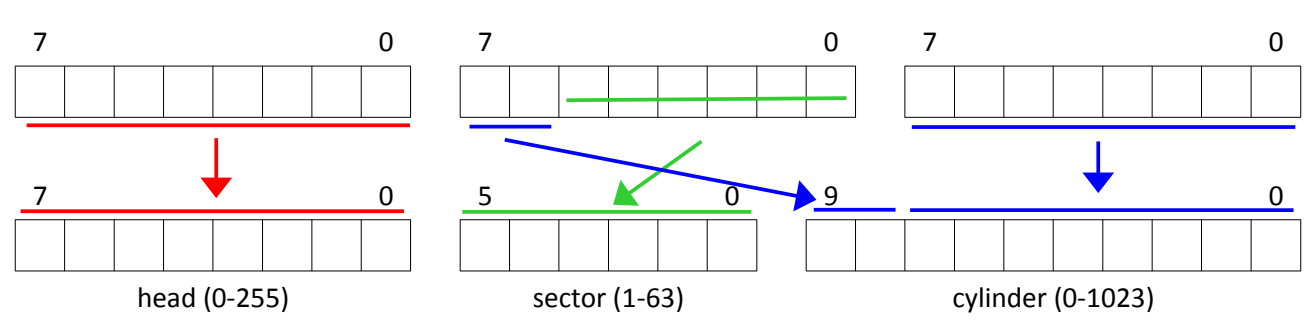

## <span id="page-6-1"></span>**File Table**

Note: The file table starts on a sector boundary, not necessarily on a cluster boundary. Most of the times it ends at a cluster boundary, having unused entries at the end if needed. But sometimes it has less entries and there is unused space in the last cluster.

## <span id="page-6-0"></span>**File Table Entry**

Each entry in the file table is one sector in size.

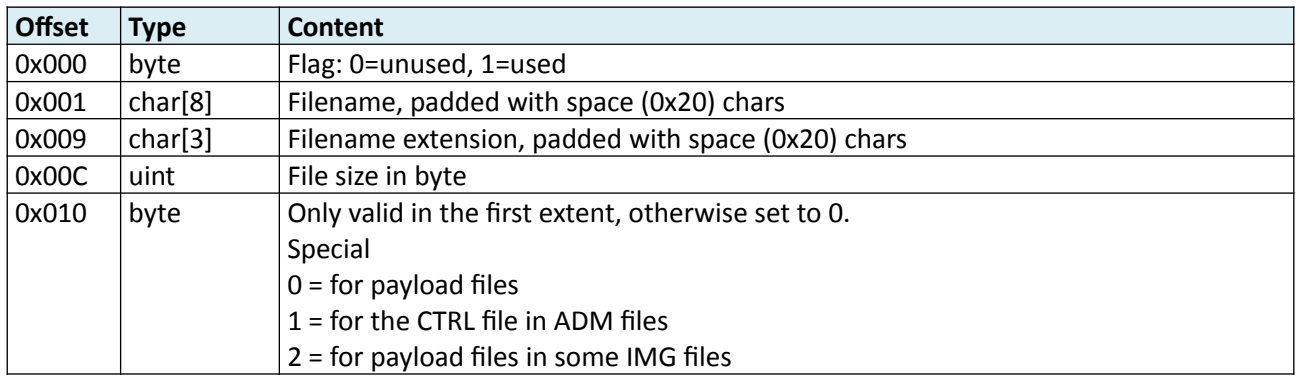

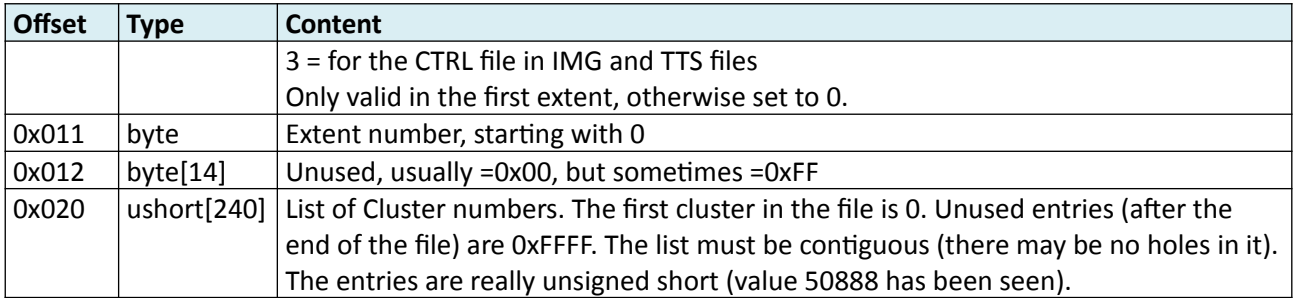

Big files may occupy more than 240 clusters. In this case, there are multiple file table entries for the same file. Usually, all entries for one file are in consecutive order in the file table, but this can't be relied on. The first entry has extent number 0, the second entry has extent number 1, and so on.

All file table entries for the extents have correct flag and file name, but the file size is set only in the first extent. File size is 0 in the following extents.

The file table entries for the CTRL file are special: The file name and extension is all blanks (0x20). The field "Special" of the first extent is 1 for ADM and 3 for IMG and TTS. The following extents have field "Special" as 0. The size must be a multiple of the sector size. Within some IMG files, the first extents of the normal payload files have the field "Special" set to 2.

For the CTRL file, the file size must be a multiple of the sector size (512 byte) and should be a multiple of the cluster size, but sometimes, it is smaller. In this case, the remaining place up to the end of the cluster is filled with 0xFF.

### <span id="page-7-0"></span>**How to start?**

OK. After we have read in the CTRL file, we know which files are present, their names, how long they are, and where their clusters are. But wait a minute - the CTRL file is itself a file which is described in the CTRL file. So this leads to a chicken and egg problem!

This is solved by the following rules:

- The CTRL file always starts with the first cluster (cluster number 0). So the very first bytes of the IMG/ADM/TTS file are the Header, where we can find out the cluster size and the starting sector of the file table. This linear mapping means that CTRL file offsets are identical to IMG/ADM/TTS file offsets.
- If the file table does not start within the first cluster, all clusters of the CTRL file up to and including the first file table entry must be in consecutive order within the IMG/ADM/TTS file, i.e. the linear mapping continues. This ensures we can read the first file table entry without knowing the file table in advance.
- The file table entry for the first extent of the CTRL file is the very first entry within the file table. This ensures that after we have read the cluster that contains the beginning of the file table, we know at least the first 240 cluster of the CTRL file. In case the CTRL file is so big that it uses more than one extent, the file table entry for the next extent must be within the first 240 clusters of the CTRL file, and so on. This ensures we can step by step determine the CTRL file.

In reality, things are much easier:

Usually the CTRL file starts with the beginning of the IMG/ADM/TTS file and runs contiguously until its end. After that, the first payload file starts and runs contiguously until its end, and so on. So in practice, you will only see consecutive cluster numbers within the file table entries.

So if you want to cut down on effort, you may take some shortcuts in the dissection logic here. You could access the payload file data with just knowing the length and a single offset for each file.

# <span id="page-8-0"></span>**Text-to-speech (TTS) Subfiles**

See e.g. [\[16\]](#page-9-9).

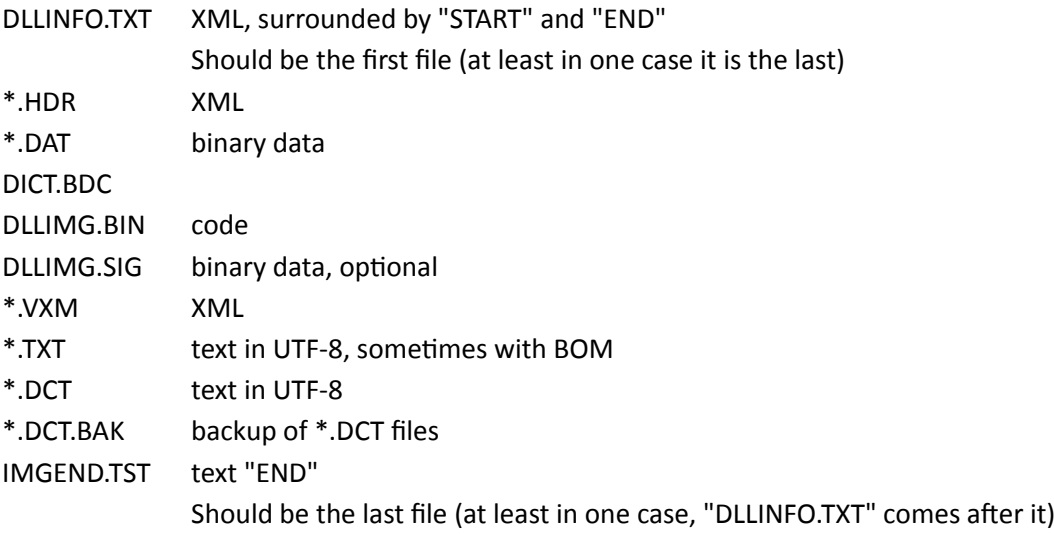

# <span id="page-9-3"></span>**References**

#### <span id="page-9-2"></span>**Used sources of information**

- [1] libgarmin <http://libgarmin.sourceforge.net/>
- [2] mkgmap<http://www.mkgmap.org.uk/>
- [3] GPSBabel<https://www.gpsbabel.org/>
- [4] Garmin IMG Format <https://sourceforge.net/projects/garmin-img/>
- [5]<http://pinns.co.uk/osm/>
- [6] [http://wiki.openstreetmap.org/wiki/OSM\\_Map\\_On\\_Garmin/IMG\\_File\\_Format](http://wiki.openstreetmap.org/wiki/OSM_Map_On_Garmin/IMG_File_Format)
- [7] [http://whiter.brinkster.net/raster\\_img.shtml](http://whiter.brinkster.net/raster_img.shtml)
- [8] <https://www.gpspower.net/garmin-discussions/224115-lock-img-file.html>
- <span id="page-9-7"></span>[9] <https://www.gpspower.net/garmin-maps/266563-garmin-transalpin-2012-pro-10.html>
- <span id="page-9-6"></span>[10] [https://en.wikipedia.org/wiki/Master\\_boot\\_record](https://en.wikipedia.org/wiki/Master_boot_record)
- [11] Decoding Proprietary Marine Track Files <https://github.com/rahra/parsefsh>
- [12] Perl script which converts user data to industry-standard GPX records <https://sourceforge.net/projects/adm2gpx/>
- <span id="page-9-5"></span>[13] Garmin HomePort [https://www8.garmin.com/support/download\\_details.jsp?id=7263](https://www8.garmin.com/support/download_details.jsp?id=7263)
- <span id="page-9-4"></span>[14] "Send an ADM file to an SD card for a chartplotter using HomePort" [https://support.garmin.com/en-](https://support.garmin.com/en-US/?faq=f5VyBm3i5s9P46OJsV6RbA)[US/?faq=f5VyBm3i5s9P46OJsV6RbA](https://support.garmin.com/en-US/?faq=f5VyBm3i5s9P46OJsV6RbA)

#### <span id="page-9-1"></span>**Standards and specifications**

<span id="page-9-8"></span>[15] ISO/IEC 8859-1:1998 Information technology – 8-bit single-byte coded graphic character sets – Part 1: Latin alphabet No. 1

#### <span id="page-9-0"></span>**Sources of sample files**

- <span id="page-9-9"></span>[16] [http://download.garmin.com/software/Deutsch\\_\\_Yannick\\_D4481-00\\_0210.rgn](http://download.garmin.com/software/Deutsch__Yannick_D4481-00_0210.rgn), Region 17
- [17] [http://wiki.openstreetmap.org/wiki/OSM\\_Map\\_On\\_Garmin/Download](http://wiki.openstreetmap.org/wiki/OSM_Map_On_Garmin/Download)
- [18] <http://www.garniak.pl/viewtopic.php?t=398>
- [19] [https://www.digital-eliteboard.com/forums/seekarten.976/?prefix\\_id=22](https://www.digital-eliteboard.com/forums/seekarten.976/?prefix_id=22)
- [20] Desert Southwest Map <http://www.gpsfiledepot.com/maps/view/518/>
- [21] Bucktail path [http://www.zinnware.com/HighAdv/BucktailPath\\_200305/GPS\\_tracking\\_download.html](http://www.zinnware.com/HighAdv/BucktailPath_200305/GPS_tracking_download.html)
- [22]<http://www.switchbacks.com/nwtrails/>
- [23] <http://www.island-olaf.de/travel/marokko/gps.html>
- [24] <http://www.elgps.com/mapas.html>
- [25]<http://www.pltopo.pl/podglad-mapy/>
- [26] [http://www.garda-gps.de/dl\\_pejo.html](http://www.garda-gps.de/dl_pejo.html)
- [27] [https://static.garmin.com/shared/de/custom/topod2012/testversion/](https://static.garmin.com/shared/de/custom/topod2012/testversion/GarminTransAlpin2012Pro_Testversion.zip) [GarminTransAlpin2012Pro\\_Testversion.zip](https://static.garmin.com/shared/de/custom/topod2012/testversion/GarminTransAlpin2012Pro_Testversion.zip)
- [28] [https://static.garmin.com/shared/de/custom/topod2012/testversion/TopoD2012pro\\_Testversion.zip](https://static.garmin.com/shared/de/custom/topod2012/testversion/TopoD2012pro_Testversion.zip)
- [29] [https://web.archive.org/web/20190613150155/http://www.bgroutingmap.com/download/](https://web.archive.org/web/20190613150155/http://www.bgroutingmap.com/download/BGDemoMapSofia.exe) [BGDemoMapSofia.exe](https://web.archive.org/web/20190613150155/http://www.bgroutingmap.com/download/BGDemoMapSofia.exe)
- [30] Moscow routing map<http://garminmap.narod.ru/>

[31]